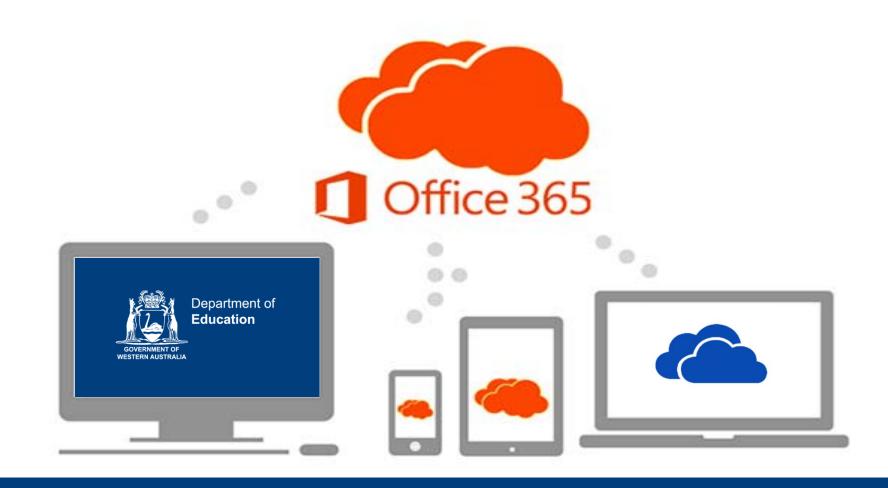

# Introduction to OneDrive and the Office Online

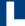

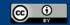

#### Session outline

- Outline the new Office 365 tools available to Department staff and students
- Discuss the advantages of using the Department supported Cloud storage.
- Explore the web based OneDrive and web authoring apps.
- Discover how OneDrive can be used effectively with Connect
- Discover additional Microsoft training and support opportunities.

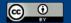

# Office 365 Service Categories

| BASE SERVICES                                    | CORE SERVICES                      | OPTIONAL SERVICES                  |
|--------------------------------------------------|------------------------------------|------------------------------------|
| On for all by default                            | On for all but can be switched off | Off for all but can be switched on |
| Outlook – DOE Email<br>Tasks, Contacts, Calendar | Sway                               | OneDrive Office web Apps           |
| Office at Home 5 devices, 5 Macs, 5 PCs          | Forms                              | OneNote                            |
|                                                  |                                    | Class Notebook                     |
|                                                  |                                    | N Staff Notebook                   |
| Portal link Connect link                         | One Drive                          | Sharepoint                         |

You have all of these applications except for Sharepoint; it is for ICT/ admin only at the moment

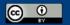

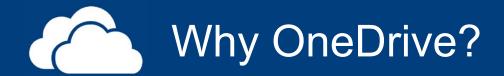

- Easy Management
- Identity management
- Duty of Care
- Storage location
- Fixed terms of service
- Department support

Web based with service - but with safeguards safeguards

We are able to ensure that data is secure - students & staff

- our data isn't going to a third party like other cloud storage options
- data can be found in case of staff leaving abruptly/ emergencies
- we can access student data
- ICT Customer Service can help you with it

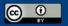

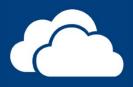

### OneDrive

- Corporate Cloud based storage
- 100 GB Capacity
- Let's take a look.

Setup on ANY device

No automatic sync at

No automatic sync at

school
school
due to bandwidth & use
of different devices by
students

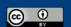

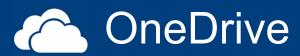

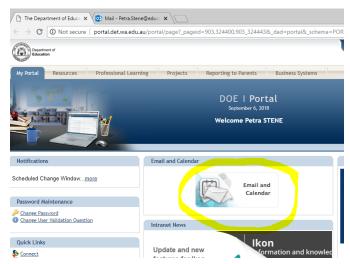

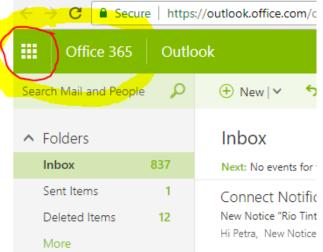

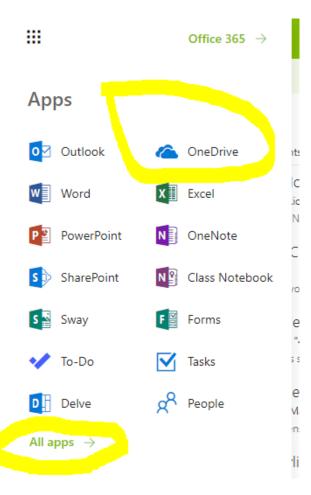

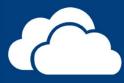

#### OneDrive

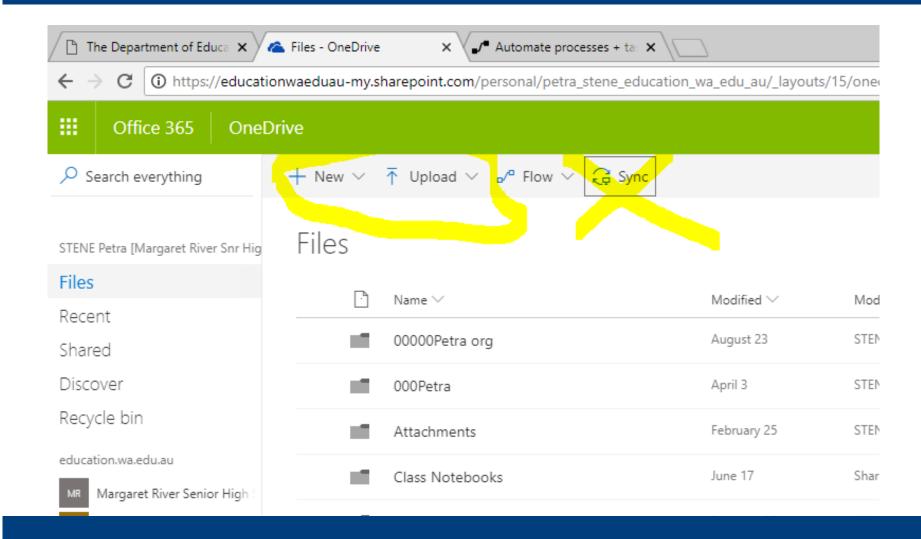

## Accessing OneDrive and web Apps

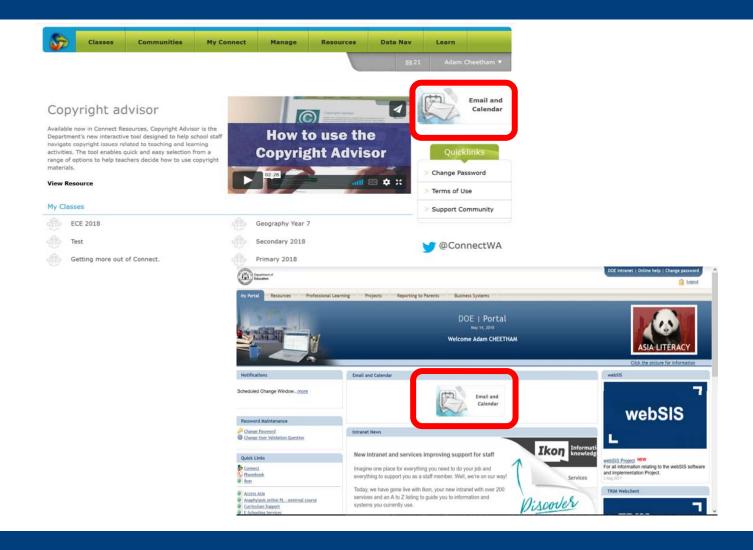

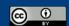

## Accessing your O365 Web Apps

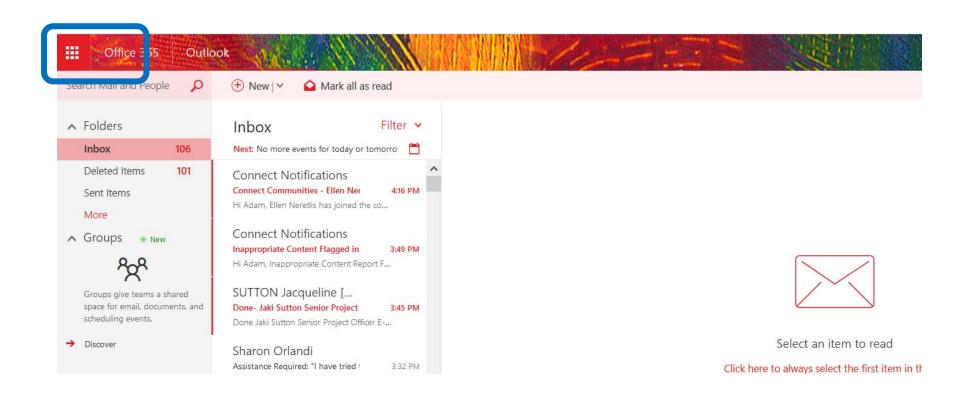

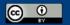

# O365 App launcher

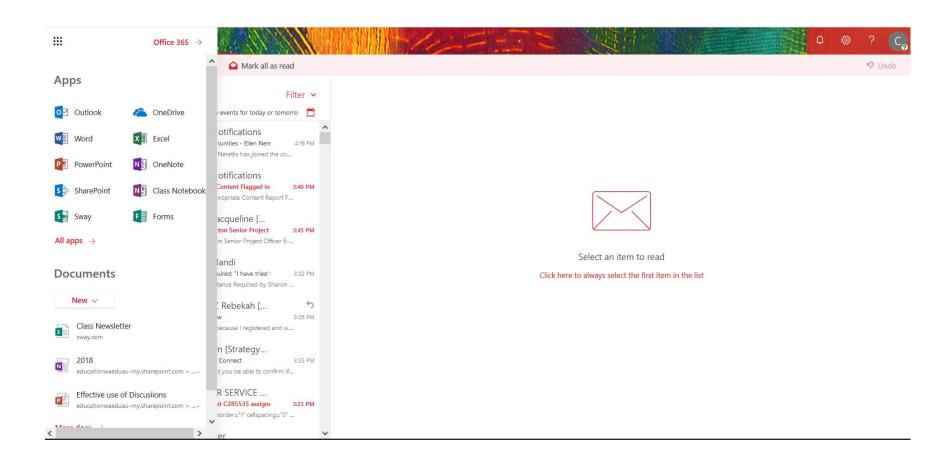

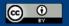

### Office Web Apps

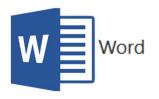

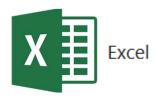

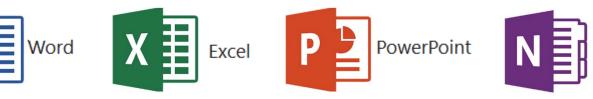

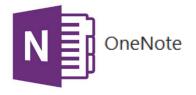

- Students and teachers can work on at the same time (Word, Excel, PowerPoint, One Note & Forms)
- You do not need to save it does it automatically
- Difference is fonts and templates
- Can share and comment in real-time: instant feedback
- Can send a link to the document can allow editing or not

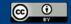

# Effectively linking OneDrive and O365 documents to Connect Classes

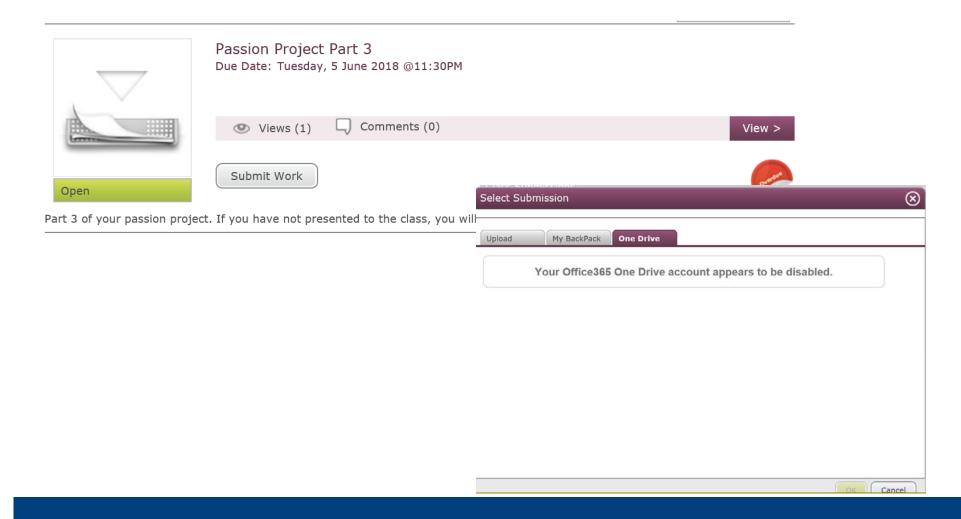

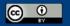

#### More questions about Office 365?

Select Office 365 Support form the following list

Microsoft Training Centre

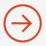

• Microsoft Education Community

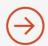

• Office 365 Support Connect Community

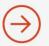

Call ICT Customer Service Centre

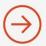

Contact the E-Schooling team
 SELECT THE ARROW WHEN IN SLIDE SHOW MODE

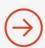

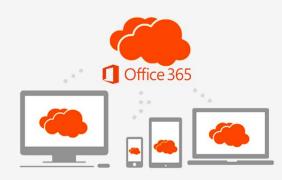

ICT Customer Service Centre 9264 5555 (Metro) 1800 012 828 (Regional)

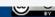

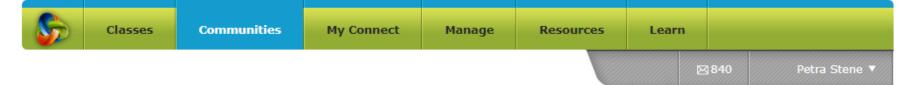

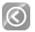

Back to Communities

Showing 1 to 10 of 11

Office 365 Support Community

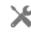

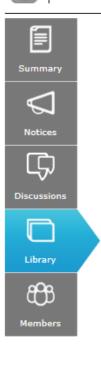

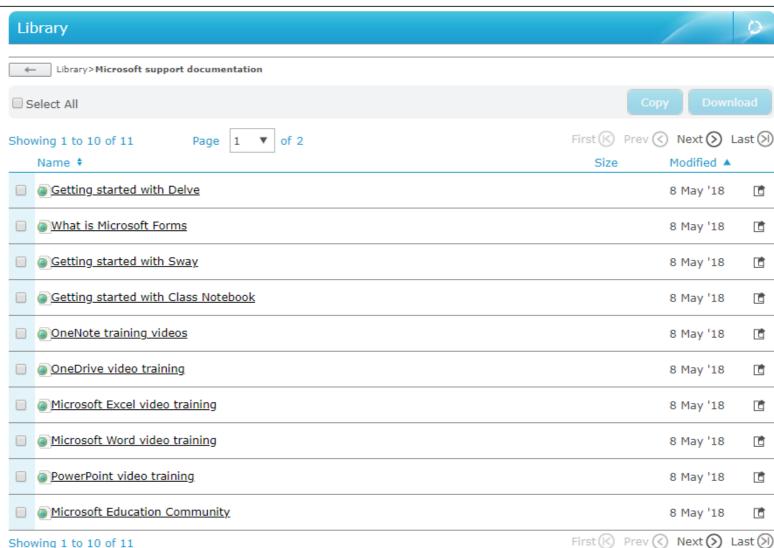

#### Things to consider:

- Personal one drive account provided by corporate services
  - 100GB EACH for students and teachers
- Link to share share button on far right in Word
- Access to student's one drive if there is suspicious activity
   see ICT and we can change their password and
   then you can access to their one drive accounts
- Syncing not at school
- If staff leave and you require a document then
   CCS can get it within 60 days you can get copies of their work
- Exit strategies school documents in one drive
- Automatic syncing be careful feed back to personal device

#### Sharepoint

- issues around sovereignty bandwidth and development
- Admin people having live documents save some links in the library so they are live or save as shared links

Optional tools – other apps such as minecraft is being looked at being rolled out via this method